# **VRED Job Submission**

# **Step by step instructions for submitting VRED jobs with Qube!**

# **Step 1 (First Time Only)**

# **Install the Qube! Submission Menu**

Open WranglerView on the machine you are going to submit from, and install the submission UI by locating it in the File > Install App UI > Install VRED Batchrender App UI.. line, as shown here.

The VRED Jobtype comes with the standard install of Qube! and does not require a specific jobtype to be installed.<br>File View Submit Administration Window Help

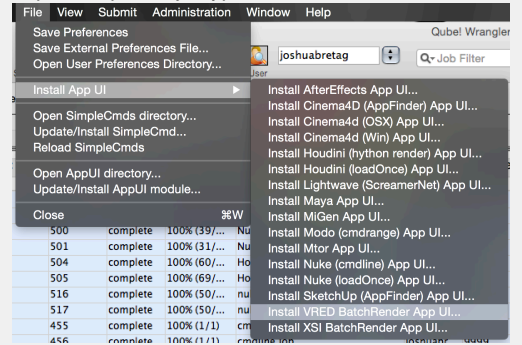

**Step 2**

**Open the Submission Menu** Once installed you should be able to locate the "Qube!" menu in VRED. REQUIRE SCREENSHOT

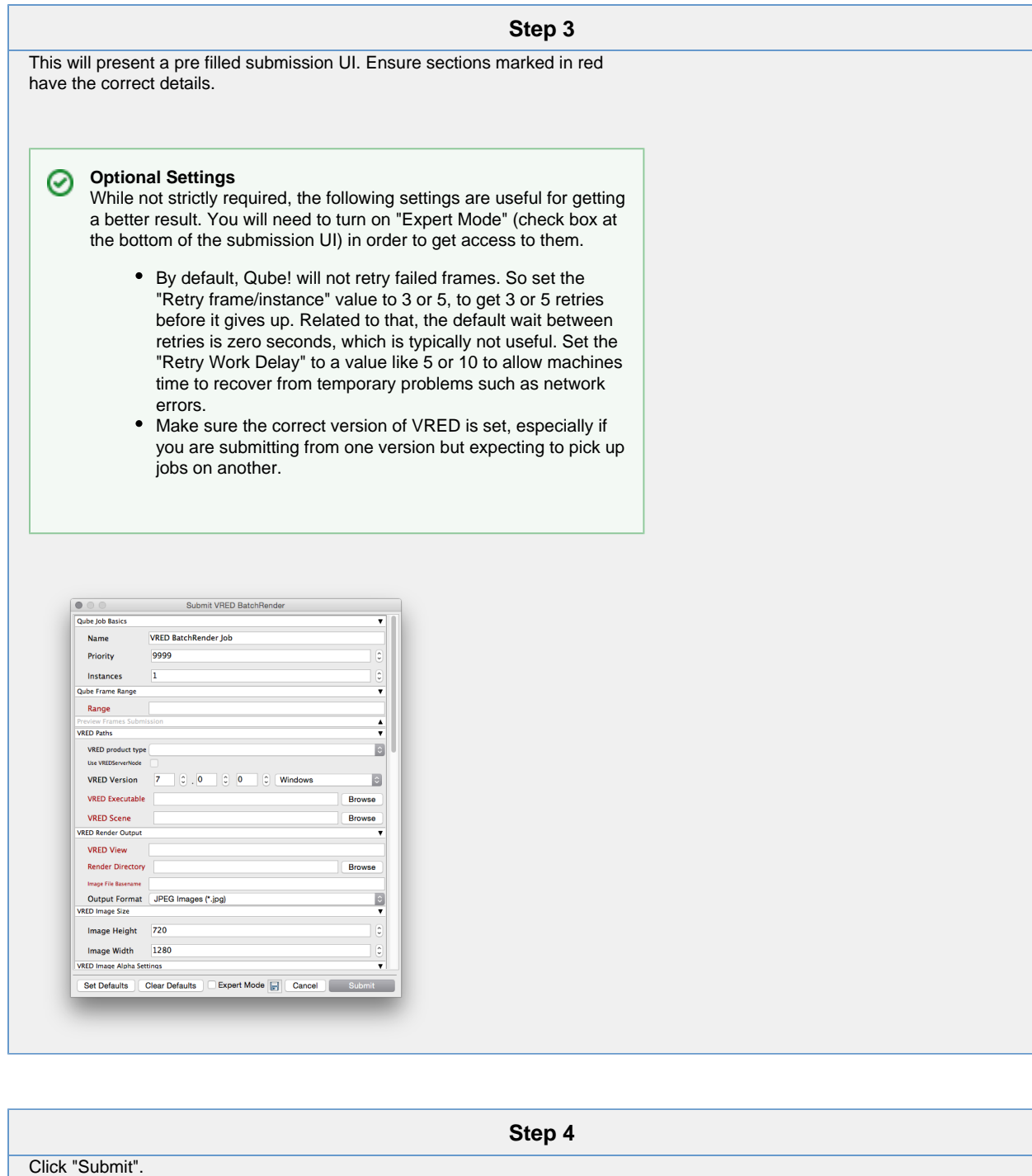

For further details on the submission UI see below.

Set Defaults | Clear Defaults | Expert Mode | Cancel Cancel Submit

# **Job Submission Details**

Not all sections need to be filled in in order to render only the fields marked in red are required

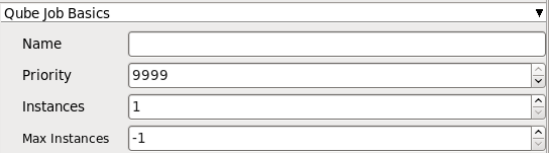

#### **Name**

This is the name of the job of the job so it can be easily identified in the Qube! UI.

#### **Priority**

Every job in Qube is assigned a numeric priority. Priority 1 is higher than priority 100. This is similar to 1st place, 2nd place, 3rd place, etc. The default priority assigned to a job is 9999.

#### **Instances**

This is the number of copies of the application that will run at the same time across the network. The combination of "Instances=1" and "Max Instances=-1" means that this job will take as much of the farm as it can, and all jobs will share evenly across the farm.

Examples:

On a 12 slot(core) machine running Maya if you set "Instances" to 4 "Reservations" to "host.processors=3" Qube! will open 4 sessions of Maya on the Worker(s) simultaneously, which may consume all slots/cores on a given Worker.

if you set

"Instances" to 1 "Reservations" to "host.processors=1+" Qube will open 1 session of Maya on a Worker, consuming all slots/cores ("host.processors=1+" is used for all slots/cores).

#### **Max Instances**

If resources are available, Qube! will spawn more than 'Instances' copies of the application, but no more than 'Max Instances'. The default of -1 means there is no maximum. If this is set to 0, then it won't spawn more than 'Instances' copies.

#### More on [Instances](http://docs.pipelinefx.com/display/QUBE/Job+Structure) & [Reservations](http://docs.pipelinefx.com/display/QUBE/Job+Reservations) & [SmartShare Studio Defaults](http://docs.pipelinefx.com/display/QUBE/SmartShare+Studio+Defaults)

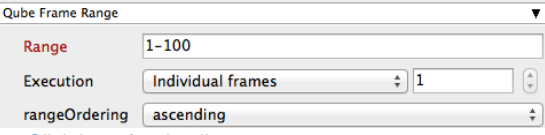

Click here for details...

#### **Range**

Frame range for the job (e.g 1-100, or 1-100x3, or 1,3,7,10)

Most jobs require a frame range to execute on the workers. You can set this range in a few different ways :

- "1-100" will just render the range between 1 and 100
- "1-100x3" will render the range 1 to 100, every third frame, so 1, 4, 7, etc.
- "1,3,7,10" will only render the selected frames 1,3,7,10

#### **Execution**

How to break up frame range to be executed. Use QB\_START\_FRAME, QB\_END\_FRAME and QB\_FRAME\_NUMBER

When submitting a job to the farm it may be more efficient to "chunk" your job. This means that when the job is sent to the worker it tells the worker to render N consecutive frames before requesting more work. You would do this to keep from reopening the scene file for each frame. Large scene files can take substantial time to open, which is wasteful across dozens or hundreds of frames.

The drop down options are below:

- "Individual frames" this tells the worker to render 1 frame at a time.
- "Chunks with n frames" this tells the worker to render consecutively the number of frames specified in the field.
- "Split into n partitions" this tells the worker to render consecutively the total

frames in the range divided by the number in the field.

#### Examples:

- range 1-100 with "individual frames" set will render 1 frame at a time
- range 1-100 with "Chunks with n frames" and the field set to 5 will send 20 frames to each instance
- range 1-100 with "Split into n partitions" and the field set to 4 will send 25 frames to each instance

#### **rangeOrdering**

Order to render the items.

(Ascending=1,2,3,4,5...,Descending=10,9,8...,Binary=first,middle,last...)

You can set the order in which your frames are rendered. The drop down options are:

- "Ascending" this will render the frames counting upwards from your start frame
- "Decending" this will render the frames counting backwards from your end frame
- "Binary" This will render the first, last, and middle frames of the range, then the middle frame of the first half and the middle frame of the second half, and so on. This is useful for sampling the frames in the sequence to make sure it is rendering correctly.

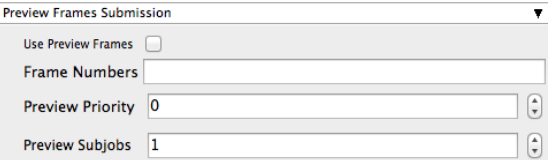

Click here for details...

### **Use Preview Frames**

Enabling preview frames will create 2 jobs:

- A primary dependent job with a higher priority that will render the selected frames first
- A secondary job with lower priority that will render the remaining frames. T his will return the selected frames faster so that you can check the accuracy of your renders.

# **Frame Numbers**

Choose the frames that you wish to render first. If left blank the default is to render the first frame, the last frame and the middle frame in that order. You can select specific frames by adding comma separated frame numbers e.g 1,2,10,15,75, or a range with, e.g., 1-100x5 (1 to 100, every 5th frame)

# **Preview Priority**

Choose the priority for the preview job. This can be set by the site admin.

### **Preview Subjobs**

Choose the number of instances / subjobs for the preview frames. By default, this is equal to the number of preview frames - that is, it will try to do all the preview frames at the same time.

Note that when you submit a job with preview frames enabled, it will actually submit 2 jobs—one with the preview frames list at a higher priority, and another with the rest of the agenda, at the normal priority (as specified in the job's **Priority** field). You will get, consequently, 2 job IDs for the submission.

Parameters Specific to VRED

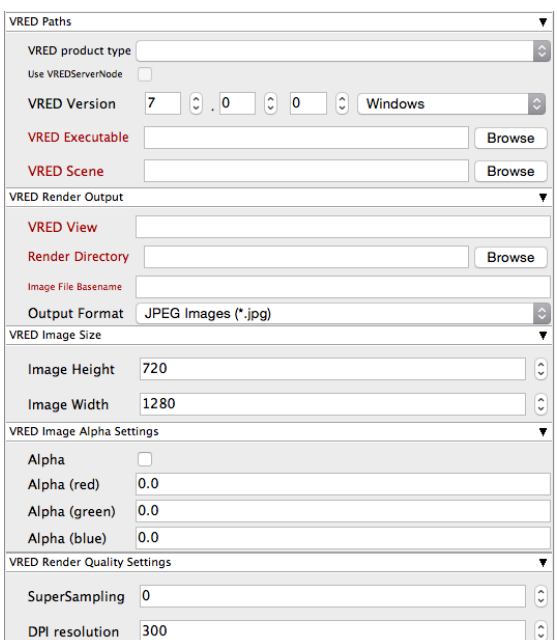

# **VRED Paths**

#### **VRED product type**

Allows the job to find the right version of VRED executable on each Worker. Defaults to the version of VRED that the job was launched from.

#### **Use VREDServerNode**

Choose whether to use the VRED Pro/Design or VREDServerNode executable when not using the VREDCluster product type.

### **VRED Version**

Select version numbers and the worker platform to make an educated guess at where VRED is found on the remote worker.

#### **VRED Executable**

Explicit path to the VRED Pro, Design or VREDServerNode executable.

#### **VRED Scene**

Browse or enter manually the location of the scene file to be rendered. This is a required field for submission

Important: Best practice is to ensure the scene file and all of its dependent files such as textures are on network storage accessible by the workers.

# **VRED Render Output**

**VRED View** View in scene to render

**Render Directory** Specify the Directory for output

**Image File Basename** File name without the extension, can use placeholders for the frame numbers: name.###

# **Output Format**

Specify the image format from the dropdown

# **VRED Image Size**

**Image Height**

Specify the Image height in pixels.

**Image Width** Specify the Image width in pixels

# **VRED Image Alpha Settings**

**Alpha** Alpha channel: On/Off

**Alpha (red)** Alpha value, between 0.0 and 1.0. **Alpha (green)** Alpha value, between 0.0 and 1.0.

**Alpha (blue)** Alpha value, between 0.0 and 1.0.

# **VRED Render Quality Settings**

# **SuperSampling**

Supersampling factor.

**DPI resolution**

Dots per inch.

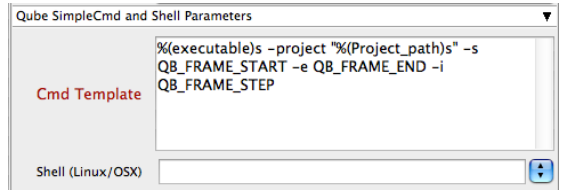

# Click here for details...

#### **Cmd Template**

This is used to create the command string for launching the job on the worker. It will be set differently depending on the application you are launching from.

#### **Shell (Linux/OSX)**

Explicitly specify the Linux/OS X shell to use when executing the command (defaults to /bin/sh).

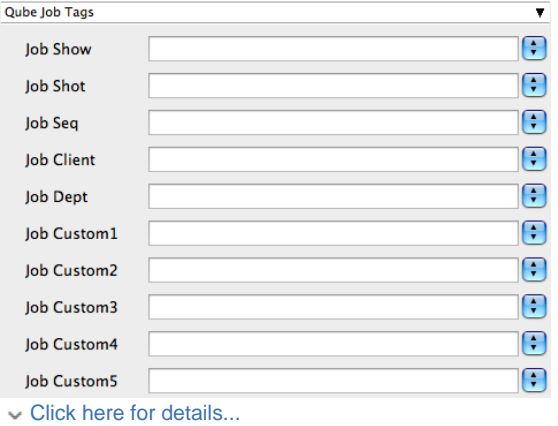

# **Qube Job Tags**

# **New in Qube 6.5**

**Note:** The Job Tags section of the submission UI will not be visible unless they are turned on in the [Preferences](http://docs.pipelinefx.com/display/QUBE/WV+Preferences) in the Wrangler View UI. Job Tags are explained in detail on the [Job Tags](http://docs.pipelinefx.com/display/QUBE/Job+Tags) page.

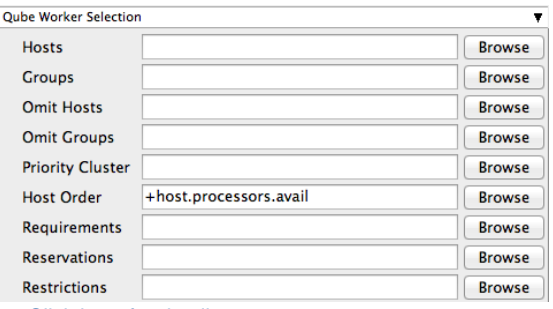

**Hosts**

Explicit list of Worker hostnames that will be allowed to run the job (comma-separated).

# **Groups**

Explicit list of Worker groups that will be allowed to run the job (comma-separated). Groups identify machines through some attribute they have, eg, a GPU, an amount of memory, a license to run a particular application, etc. Jobs cannot migrate from one group to another. See [worker\\_groups.](http://docs.pipelinefx.com/display/QUBE/worker_groups)

# **Omit Hosts**

Explicit list of Worker hostnames that are **not** allowed run the job (comma-separated).

# **Omit Groups**

Explicit list of Worker groups that are **not** allowed to run the job (comma-separated).

# **Priority Cluster**

Clusters are non-overlapping sets of machines. Your job will run at the given priority in the given cluster. If that cluster is full, the job can run in a different cluster, but at lower priority. [Clustering](http://docs.pipelinefx.com/display/QUBE/Clustering)

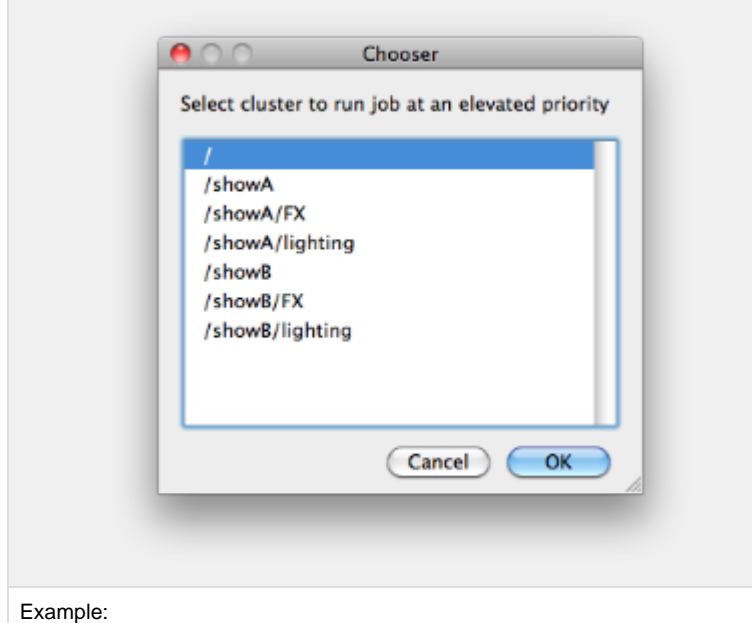

- A job submitted to /showB/lighting will run with its given priority in /showB/lig hting cluster.
- If /showB/lighting is full, that job can run in /showB/FX, but at a lower priority.
- If both /showB/lighting and /showB/FX are full, the job can run in /showA/\* at an even lower priority.

# **Host Order**

e.

Order to select Workers for running the job (comma-separated) [+ means ascending, - means descending].

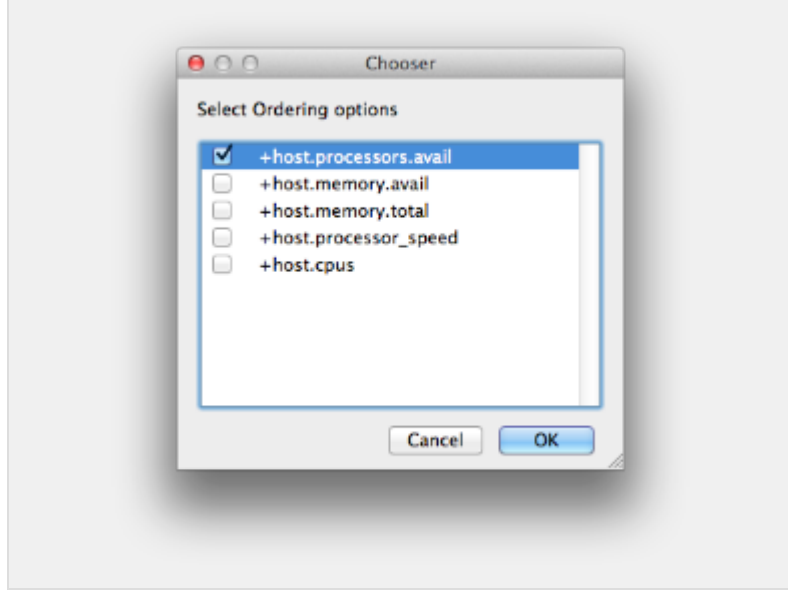

Host Order is a way of telling the job how to select/order workers

- "+host.processors.avail" means prefer workers which have more slots available
- "+host.memory.avail" means prefer workers which have more memory available
- "+host.memory.total" means prefer workers which have more total memory
- "+host.processor\_speed" means prefer workers with higher cpu speeds
- "+host.cpus" means prefer workers with higher total cpu slots

# **Requirements**

Worker properties needed to be met for job to run on that Worker (comma-separated, expression-based). Click 'Browse' to choose from a list of Host Order Options.

Requirements is a way to tell the workers that this job needs specific properties to be present in order to run. The drop-down menu allows a choice of OS:

- "winnt" will fill the field with "host.os=winnt" which means only run on Windows based workers
- "linux" will fill the field with "host.os=linux" which means only run on Linux based workers
- "osx" will fill the field with "host.os=osx" which means only run on OSX based workers

You can also add any other Worker properties via plain text. Some examples:

- "host.processors.avail.=4" means only run this job on workers that have 4 or more slots available
- "host.processors.used=0" means only run this job on workers with 0 slots in use
- "host.memory.avail=400" means only run this job on workers that have 400 memory available

With integer values, you can use any numerical relationships, e.g. =, <, >, <=, >=. This won't work for string values or floating point values. Multiple requirements can also be combined with AND and OR (the symbols && and || will also work).

The 'Only 1 of a "kind" of job' checkbox will restrict a Worker to running only one instance with a matching "kind" field (see below). The prime example is After Effects, which will only allow a single instance of AE on a machine. Using this checkbox and the "Kind" field, you can restrict a Worker to only one running copy of After Effects, while still leaving the Worker's other slots available for other "kinds" of jobs.

# **Reservations**

Worker resources to reserve when running job (comma-separated, expression-based).

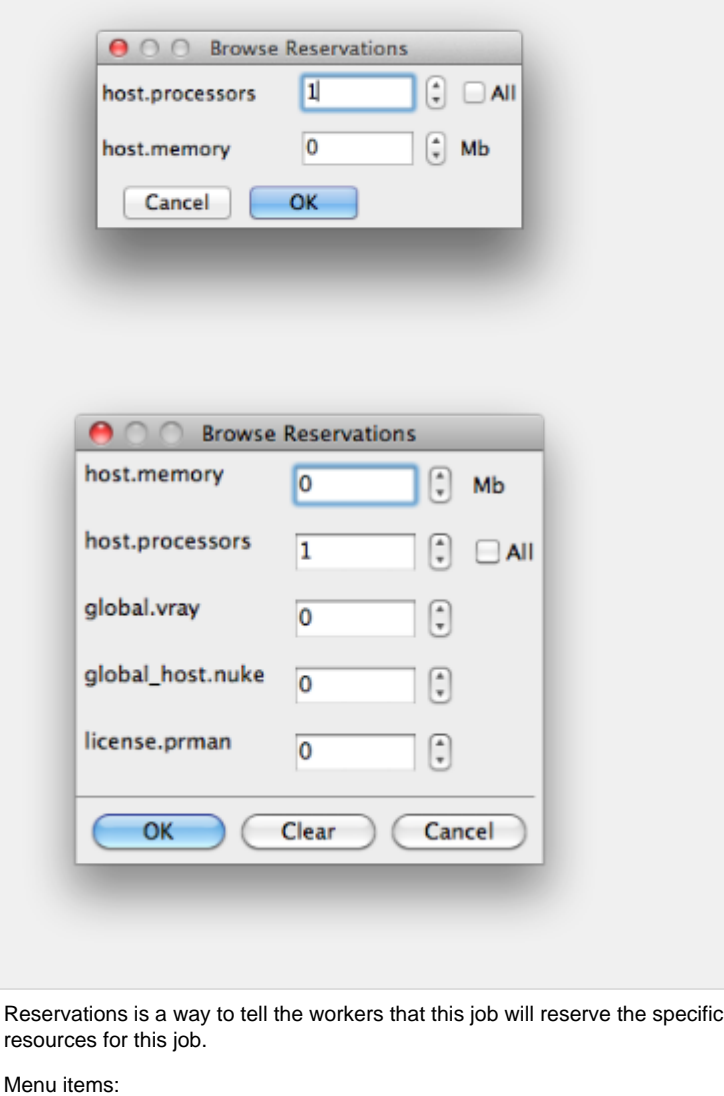

- "host.processors" this will fill the field with "host.processors=X" which means reserve X slots on the worker while running this job
- "host.memory" this will fill the field with "host.memory=X" which means only reserve X memory on the worker while running this job

Other options:

"host.license.nuke=1" when a [Global Resources](http://docs.pipelinefx.com/display/QUB065/Global+Resources) entry has been made you can reserve any arbitrary named item. **New in 6.6:** Once you create a global resource, it will show up in this menu (eg global.vray above). • See also [Job Reservations](http://docs.pipelinefx.com/display/QUB065/Job+Reservations)

# **Restrictions**

Restrict job to run only on specified clusters ("||"-separated) [+ means all below, \* means at that level]. Click 'Browse' to choose from a list of Restrictions Options.

Restrictions is a way to tell the workers that this job can only run on specific clusters. You can choose more than one cluster in the list.

Examples:

- Choosing /showA would restrict the job to machines that are only in the /showA cluster, and no other cluster, not even those below /showA.
- Choosing /showA/\* would restrict the job to the cluster(s) below /showA, but not including /showA
- Choosing /showA/+ would restrict the job to /showA and all the clusters below it.

**See Also**

- [Controlling Host Selection](http://docs.pipelinefx.com/display/QUBE/Controlling+Host+Selection)
- [How to use qbwrk.conf](http://docs.pipelinefx.com/display/QUBE/How+to+use+qbwrk.conf)
- [worker\\_groups](http://docs.pipelinefx.com/display/QUBE/worker_groups)
- [worker\\_cluster](http://docs.pipelinefx.com/display/QUBE/worker_cluster)
- [How to use clustering for workers](http://docs.pipelinefx.com/display/QUBE/How+to+use+clustering+for+workers)

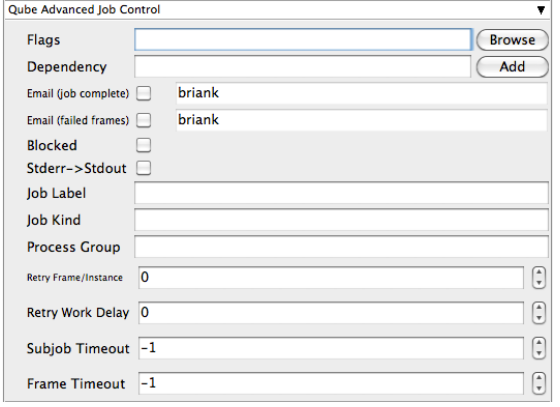

 $\overline{\phantom{a}}$  Click here for details...

# **Flags**

List of submission flag strings (comma separated). Click 'Browse' to choose required job flags.

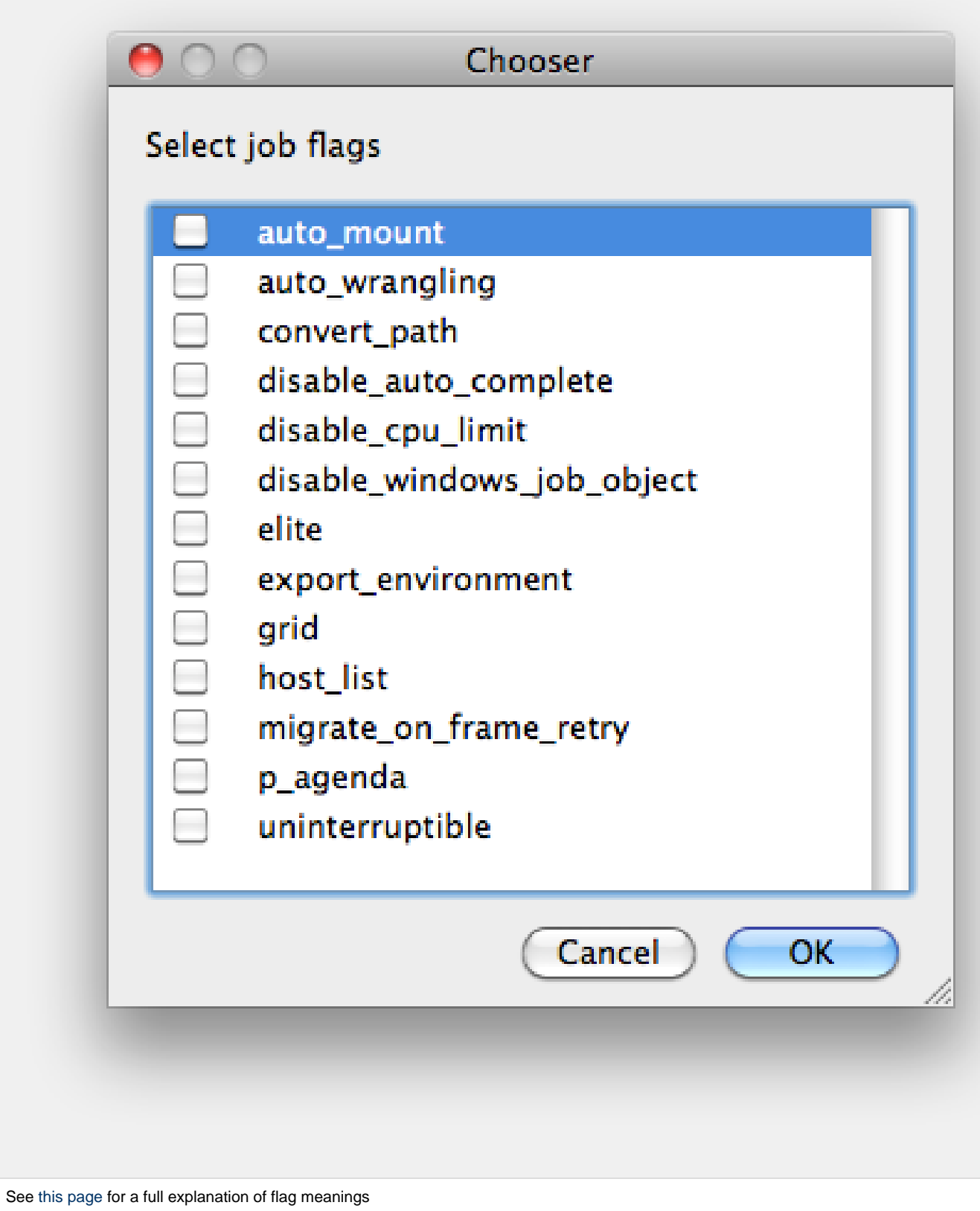

# **Dependency**

Wait for specified jobs to complete before starting this job

(comma-separated). Click 'Add' to create dependent jobs.

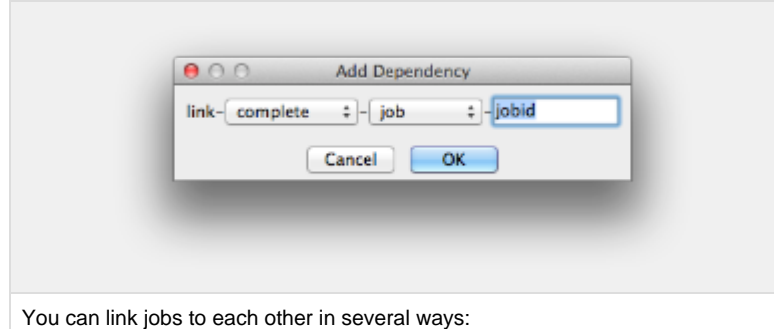

- "complete" means only start this job after designated job completes
- "failed" means only start this job if the designated job fails
- "killed" means only start this job if the designated job has been killed
- "done" means start this job if the designated job is killed/failed/complete

The second menu chooses between "job" (the entire set of frames) and "work" (typically a frame). So to link frame 1 of one job to frame 1 of a second, job, you would choose "work" in this menu. If you want to wait for all the frames of one job to complete before starting a second, then choose "job". The other option, "subjob", refers to the instance of a job. This is much less common, but means that, for example, the instance of Maya that was running frames has completed.

For a complete description on how to define complex dependencies between jobs or frames, please refer to the [Callbacks](http://docs.pipelinefx.com/display/QUBE/Callbacks) section of the Developers Guide.

# **Email (job complete)**

Send email on job completion (success or failure). Sends mail to the designated user.

**Email (failed frames)**

Sends mail to the designated user if frames fail.

**Blocked**

Set initial state of job to "blocked".

# **Stderr->Stdout**

Redirect and consolidate the job stderr stream to the stdout stream. Enable this if you would like to combine your logs into one stream.

# **Job Label**

Optional label to identify the job. Must be unique within a Job Process Group. This is most useful for submitting sets of dependent jobs, where you don't know in advance the job IDs to depend on, but you do know the labels.

# **Job Kind**

Arbitrary typing information that can be used to identify the job. It is commonly used to make sure only one of this "kind" of job runs on a worker at the same time by setting the job's requirements to

include "not (job.kind in host.duty.kind)". See [How to restrict a](http://docs.pipelinefx.com/display/QUBE/How+to+restrict+a+host+to+only+one+instance+of+a+given+kind+of+job%2C+but+still+allow+other+jobs) [host to only one instance of a given kind of job, but still allow other](http://docs.pipelinefx.com/display/QUBE/How+to+restrict+a+host+to+only+one+instance+of+a+given+kind+of+job%2C+but+still+allow+other+jobs) [jobs](http://docs.pipelinefx.com/display/QUBE/How+to+restrict+a+host+to+only+one+instance+of+a+given+kind+of+job%2C+but+still+allow+other+jobs)

**Process Group**

Job Process Group for logically organizing dependent jobs. Defaults to the jobid. Combination of "label" and "Process Group" must be unique for a job. See [Process group labels](http://docs.pipelinefx.com/display/QUBE/Process+group+labels)

**Retry Frame/Instance**

Number of times to retry a failed frame/job instance. The default value of -1 means don't retry.

**Retry Work Delay**

Number of seconds between retries.

**Subjob Timeout**

Kill the subjob process if running for the specified time (in seconds). Value of -1 means disabled. Use this if the acceptable instance/subjob spawn time is known.

**Frame Timeout**

Kill the agenda/frame if running for the specified time (in seconds). Value of -1 means disabled. Use this if you know how long frames should take, so that you can automatically kill those running long.

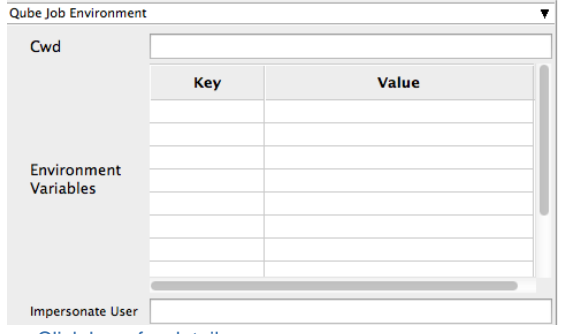

Click here for details...

**Cwd**

Current Working Directory to use when running the job.

**Environment Variables**

Environment variables override when running a job. You can specify key/value pairs of environment variables

This is useful when you might need different settings for your render applications based on different departments or projects.

**Impersonate User**

You can specify which user you would like to submit the job as.

The default is the current user. The format is simply <username>. This is useful for troubleshooting a job that may fail if sent from a specific user.

Example:

Setting "josh" would attempt to submit the job as the user "josh" regardless of your current user ID.

Note: In order to do this, the submitting user must have "impersonate user" permissions.

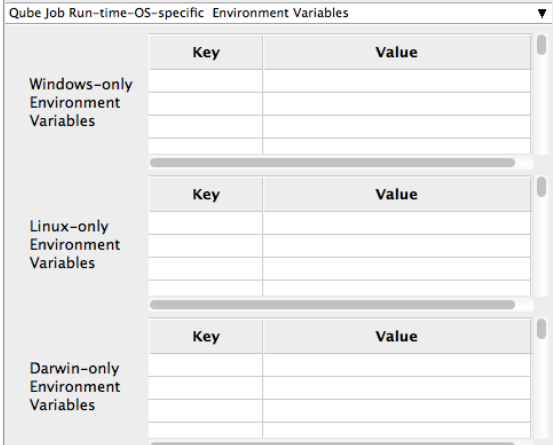

# Click here for details...

## **Windows-only Environment Variables**

Used to provide OS specific environment variables for Windows. Enter variables and values to override when running jobs.

## **Linux-only Environment Variables**

Used to provide OS specific environment variables for Linux. Enter variables and values to override when running jobs.

# **Darwin-only Environment Variables**

Used to provide OS specific environment variables for OS X. Enter variables and values to override when running jobs.

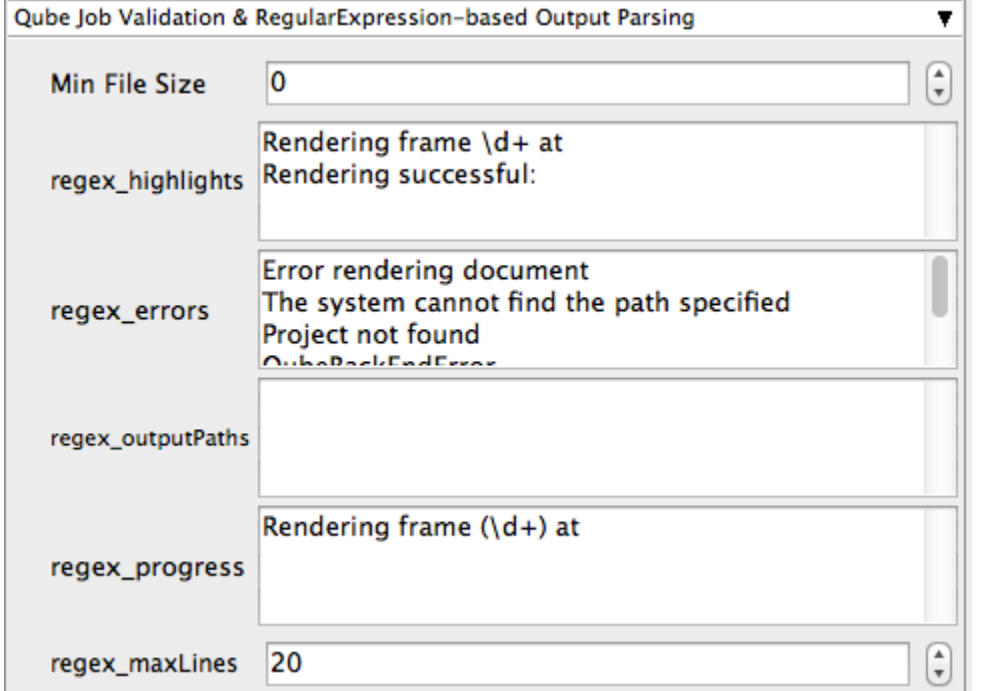

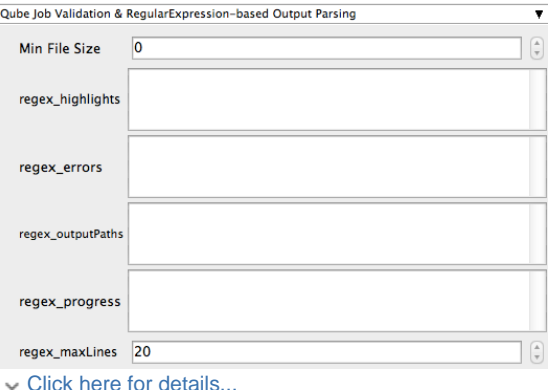

**Min File Size**

Used to test the created output file to ensure that it is at least the minimum size specified. Put in the minimum size for output files, in bytes. A zero (0) disables the test.

# **regex\_highlights**

Used to add highlights into logs. Enter a regular expression that, if matched, will be highlighted in the information messages from stdout/stderr.

#### **regex\_errors**

Used to catch errors that show up in stdout/stderr. For example, if you list "error: 2145" here and this string is present in the logs, the job will be marked as failed. This field comes pre-populated with expressions based on the application you are submitting from. You can add more to the list, one entry per line.

#### **regex\_outputPaths**

Regular expression for identifying outputPaths of images from stdout/stder. This is useful for returning information to the Qube GUI so that the "Browse Ouput" right-mouse menu works.

#### **regex\_progress**

Regular expression for identifying in-frame/chunk progress from stdout/stderr. Used to identify strings for relaying the progress of frames.

# **regex\_maxlines**

Maximum number of lines to store for regex matched patterns for stdout/stderr. Used to truncate the size of log files.

#### **Examples** G) To see examples of regular expressions for these contexts, look at the Nuke (cmdline) submission dialog - it has several already filled in.

۳

**Qube Actions** 

generateMovie <sup>1</sup> Click here for details...

# **GenerateMovie**

Select this option to create a secondary job that will wait for the render to complete then combine the output files into a movie.

Note: For this to work correctly the ["Qube \(ImagesToMovie\) Job..."](http://docs.pipelinefx.com/display/QUBE/Qube+Movie+Job+Submission) has to be setup to use your studios transcoding application.

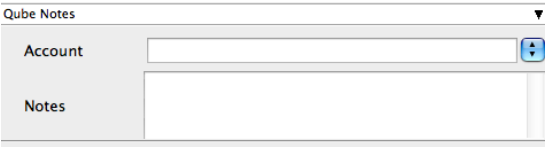

# **Account**

Arbitrary accounting or project data (user-specified). This can be used for creating tags for your job.

You can add entries by typing in the drop-down window or select already created accounts from the drop-down.

See also [Qube! Job Tags](http://docs.pipelinefx.com/display/QUBE/Job+Tags)

# **Notes**

Freeform text for making notes on this job. Add text about the job for future reference. Viewable in the Qube UI.